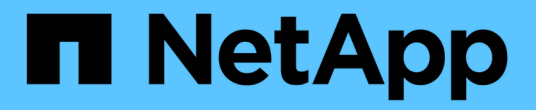

# 管理 **SnapMirror** 传输和计划

ONTAP 7-Mode Transition

NetApp December 19, 2023

This PDF was generated from https://docs.netapp.com/zh-cn/ontap-7mode-transition/copybased/task\_creating\_schedule\_for\_snapmirror\_transfers.html on December 19, 2023. Always check docs.netapp.com for the latest.

## 目录

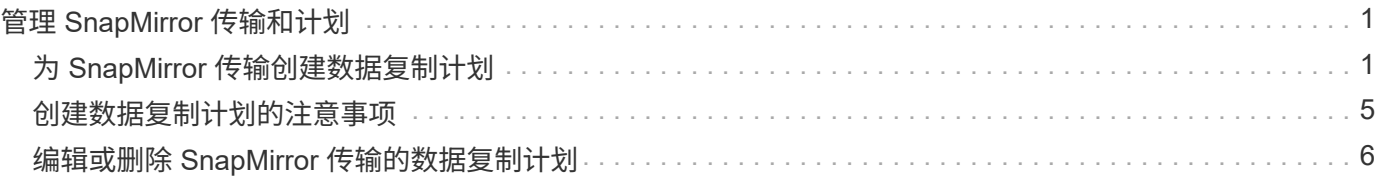

## <span id="page-2-0"></span>管理 **SnapMirror** 传输和计划

在数据复制阶段,集群模式 Data ONTAP 卷会根据数据复制计划使用 7- 模式卷中的数据 定期更新。您可以创建,编辑和删除用于 SnapMirror 基线复制,更新和重新同步操作的数 据复制计划。

您可以通过指定多个数据复制计划来管理选定进行过渡的所有卷的复制操作,这些计划包含以下详细信息:开始 时间,持续时间,更新频率,要在该计划期间运行的并发 SnapMirror 传输数以及限制。

您可以为不同时间段提供多个并发传输计数和限制,例如工作日,周末,工作时间,非工作时间, 灾难恢复计 划和非灾难恢复计划。

• 相关信息 \*

[创建过渡项目](https://docs.netapp.com/zh-cn/ontap-7mode-transition/copy-based/task_creating_a_transition_project.html)

## <span id="page-2-1"></span>为 **SnapMirror** 传输创建数据复制计划

您可以创建数据复制计划来有效管理项目中卷的过渡数据复制操作。您还可以指定在该计 划期间运行的并发 SnapMirror 传输数,以确保任何复制操作不会因并发 SnapMirror 传输 达到最大限制而失败。

- 项目必须处于准备,数据复制或应用配置(预转换)阶段。
- 要使计划生效,必须始终运行 7- 模式过渡工具服务。

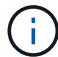

数据复制计划用于执行 SnapMirror 基线复制,更新和重新同步操作。

- 您必须为每个项目至少创建一个数据复制计划。
- 每个项目最多可以创建 7 个计划;但是,这些计划不能在项目中重叠。

例如,您可以为工作时间和非工作时间,灾难恢复时间和非灾难恢复时间以及工作日和周末创建自定义计 划。

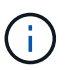

如果项目使用相同的 7- 模式控制器或集群,请确保数据复制计划不会在不同项目之间重叠。

- 配置的计划将根据 7- 模式控制器的时区应用。
- 计划期间要使用的并发 SnapMirror 传输数是在运行时根据要使用的并发 SnapMirror 流的百分比以及配置的 最大限制确定的。
- 在提供计划期间要使用的并发 SnapMirror 传输数时,应确保现有的 7- 模式灾难恢复计划不会因该工具使用 计划中指定的 SnapMirror 传输而受到影响。
- 如果该工具正在使用的并发 SnapMirror 传输数小于计划期间要使用的已配置并发 SnapMirror 传输数,则该 工具会计划新传输以利用剩余传输。
- 如果计划即将结束或 7- 模式存储系统上的并发 SnapMirror 传输数量减少,该工具将中止额外的传输,以确 保它在任意时间点仅使用已配置的传输数量。

 $(\dagger)$ 

如果正在进行基线传输,但尚未创建 Snapshot 检查点,则该工具不会中止传输,而是等待创 建 Snapshot 检查点,然后再中止传输。

- 步骤
- 1. 通过单击 \* 编辑项目 \* ,然后选择 \* 配置计划 \* ,从信息板的 " 数据复制计划 " 页面创建计划。
- 2. 输入新计划的名称。
- 3. 在重复天数窗格中,选择应运行数据复制操作的日期。

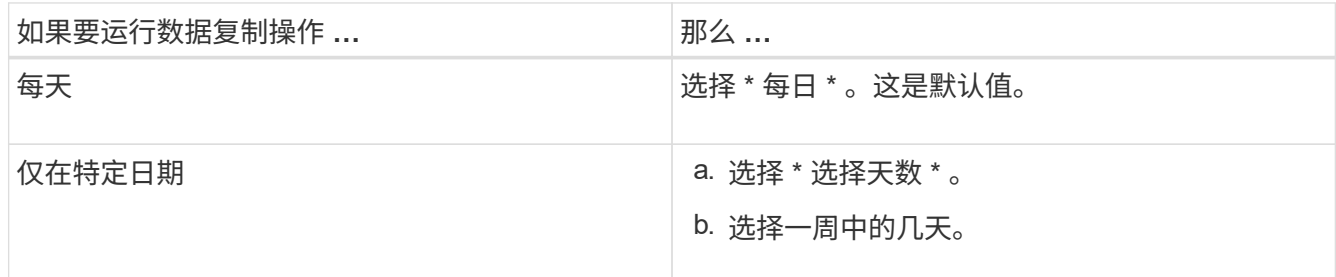

- 4. 在时间间隔窗格中,指定数据复制计划的开始时间,持续时间和频率。
	- a. 从 \* 开始时间 \* 下拉列表中选择小时和分钟,以输入数据复制操作应开始的时间。

有效值为 00 : 00 到 23 : 30 。

b. 输入要运行数据复制操作的时间段,从 \* 持续时间 \* 下拉列表中选择小时和分钟。

 $\mathbf{d}$ 

计划的持续时间不应超过一周( 167 小时 30 分钟)。

例如,如果指定 20 : 30 , SnapMirror 操作将从开始时间起运行 20 小时 30 分钟。

- c. 通过执行以下操作之一,选择完成基线传输后应执行的增量传输频率(在创建的计划持续时间内):
	- 从 \* 更新频率 \* 下拉列表中选择小时和分钟。
	- 选择 \* 持续更新 \* 。

两次连续更新之间的最短延迟为 5 分钟。

默认情况下, SnapMirror 更新每 30 分钟运行一次。

- 5. 在 "Parameters for Transition Data Copy Opers" 窗格中,输入 SnapMirror 参数。
	- a. 通过执行以下一项或所有操作,指定应用于数据复制的并发 SnapMirror 传输的最大数量:
		- 在 \* 并发 VSM 传输的最大数量 \* 字段中输入百分比,以指定应用于数据复制的可用卷 SnapMirror 传输的百分比(计划处于活动状态时)。

可用的卷 SnapMirror 传输会在运行时进行计算。

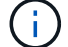

您的平台支持的并发 SnapMirror 传输的最大数量显示在此窗格中。

▪ 在 \* 不超过 \* 字段中指定在此计划期间可运行的并发卷 SnapMirror 传输的最大数量。如果同时输入 这两个值,则最小值将用作并发传输数。

要用于过渡的并发传输数是在运行时根据计划和已配置的并发传输数计算得出的。

- + 您的平台最多支持 100 个并发卷 SnapMirror 传输, 60 个当前可用,并且您已指定以下值:
	- 可用卷 SnapMirror 传输选项的百分比为 50% 。

根据百分比选项,并发传输的最大数量为 60 的 50% = 30 。

- 并发卷 SnapMirror 传输选项的最大数量为 25 。在这种情况下,该工具会将并发卷 SnapMirror 传输的最大数量设置为 25 ,这是这两个值中的最低值。
	- i. 通过执行以下操作之一以 MB/ 秒(限制)为单位指定最大带宽:

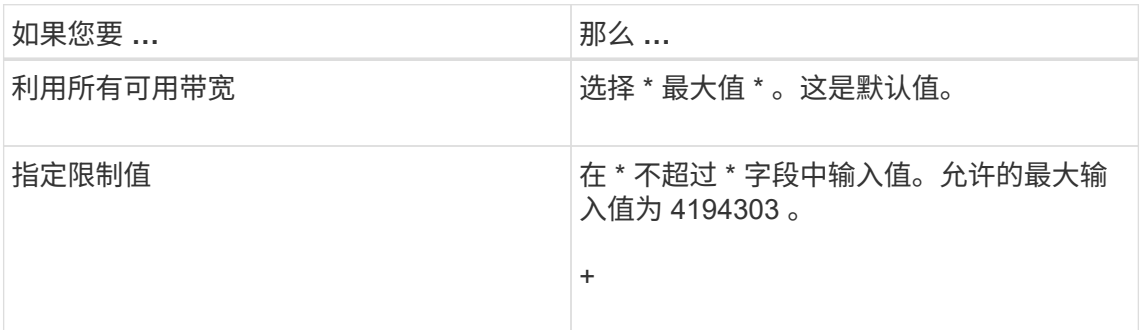

限制值会在项目中的所有活动传输之间平均分布。

G) 每个传输的限制在运行时根据可用的并发卷 SnapMirror 传输数确定。

如果活动计划的限制值配置为 200 MBps ,并且只有 10 个并发传输可用,则每个传输使用 20 MBps 带宽。

只有当项目处于数据复制或应用配置(预转换)阶段时,计划才会生效。

#### 规划数据复制计划的示例

假设 7- 模式控制器支持 100 个并发 SnapMirror 传输,并具有 75 个灾难恢复关系。业务要求需要在以下时间运 行 SnapMirror 操作:

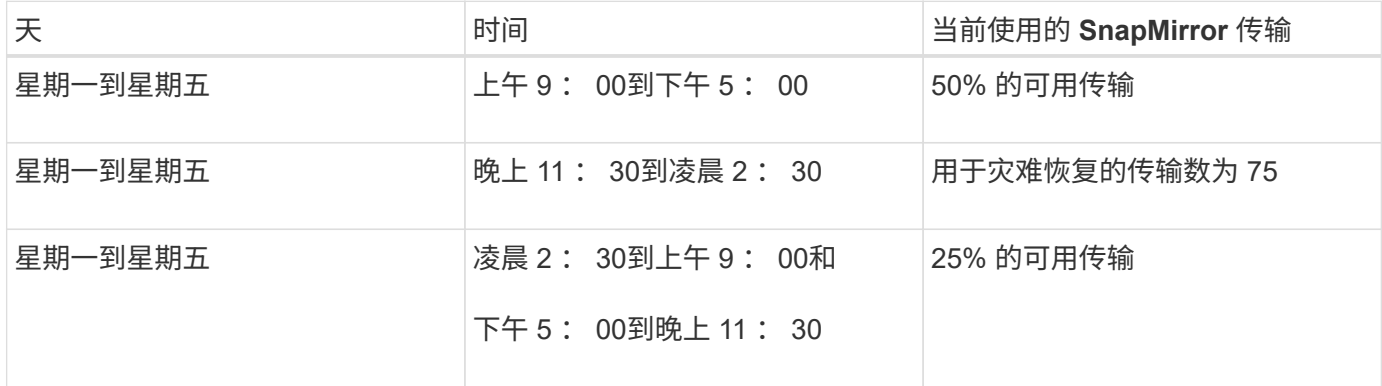

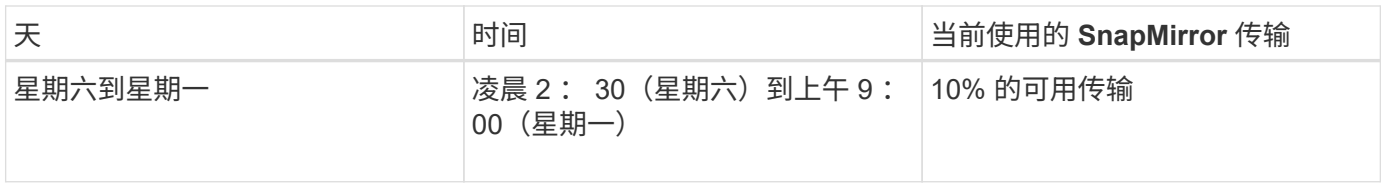

您可以创建以下数据复制计划来管理过渡数据复制操作:

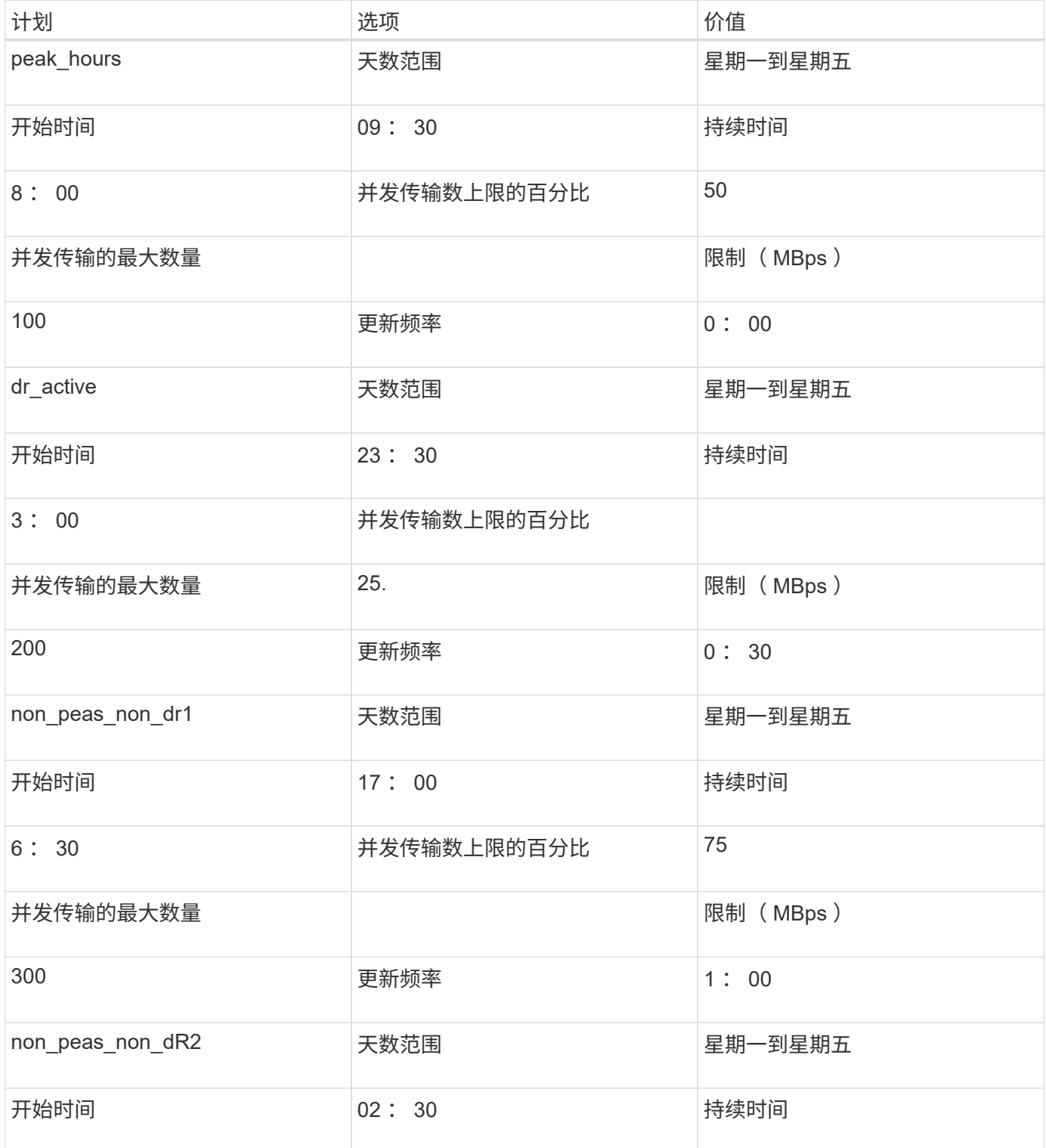

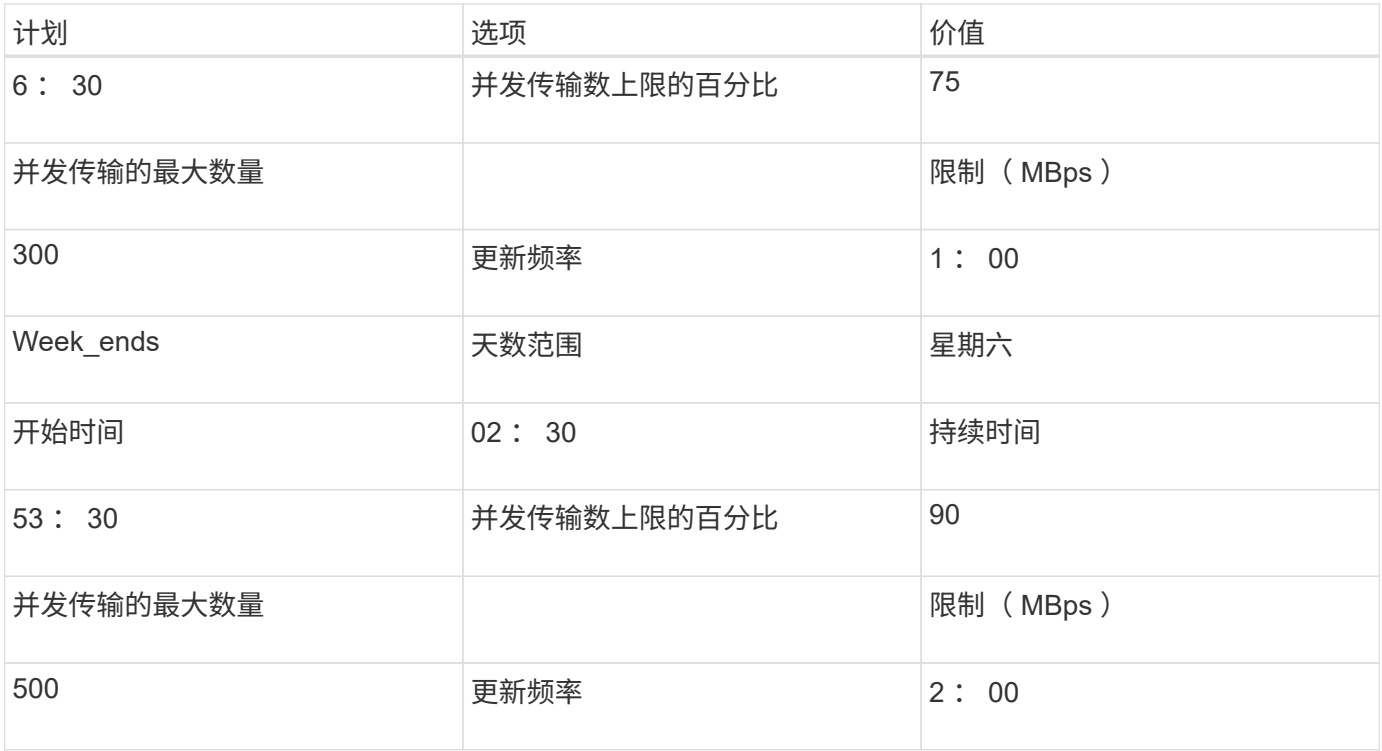

## <span id="page-6-0"></span>创建数据复制计划的注意事项

7- 模式过渡工具会运行一个计划程序,该计划程序每 5 分钟检查一次活动计划。您必须了 解激活数据复制计划的不同参数时,您可以遵循一些最佳实 践来有效地管理 SnapMirror 传输。

激活数据复制计划的要求

• 7- 模式过渡工具服务必须正在运行。

如果 7- 模式过渡工具服务重新启动,则在添加凭据之前不会执行 SnapMirror 操作。

• 要运行 SnapMirror 数据复制操作,应至少有一个数据复制计划。

如果某个特定时间范围没有可用的计划,则不会在此期间执行 SnapMirror 数据复制操作。

- 如果 SnapMirror 关系处于静默状态,则不会执行数据复制操作。
- 要按照数据复制计划进行增量传输,必须同步 7- 模式和集群的系统时间。

如果 7- 模式系统时间滞后于集群时间,则计划更新的频率会高于指定的更新频率。如果 7- 模式系统时间早 于集群时间,则更新延迟超过指定的更新频率。

#### 数据复制期间的最佳实践

要提高 SnapMirror 复制性能,源系统和目标系统应具有最佳的 CPU 利用率和可用内存。此外,应最大限度地 减少与迁移活动无关的网络流量,以便最大程度地提高源系统和目标系统之间的吞吐量并最大限度地减少延迟。

### 数据传输的优先级

在计划数据复制操作时,基线或重新同步操作优先于增量传输。

中止数据复制操作以释放 SnapMirror 传输时,首先中止增量传输,然后中止基线或重新同步操作。

对于增量传输,系统会根据上次更新所经过的时间为落后于源卷的卷指定优先级。

## <span id="page-7-0"></span>编辑或删除 **SnapMirror** 传输的数据复制计划

如果您配置或修改了其他灾难恢复计划,而这些计划要求修改过渡数据复制计划,则可以 编辑或删除用于 SnapMirror 基线复制,更新和重新同步操作的数据复制计划。

项目必须处于准备,数据复制或应用配置(预转换)阶段。

- 编辑计划后,该计划需要长达 5 分钟才能生效。
- 如果存在活动传输时计划中的限制发生更改,则新的限制不适用于当前正在运行的 SnapMirror 传输。

在特定 SnapMirror 关系的当前传输完成后,该 SnapMirror 关系的后续操作会考虑新的限制。

• 如果希望限制对当前 SnapMirror 传输立即生效,则必须暂停并恢复项目。

步骤

1. 从信息板中,选择一个项目,然后单击配置计划。

此时将显示项目的所有现有计划。

您也可以从配置计划选项编辑或删除计划。

2. 编辑或删除计划:

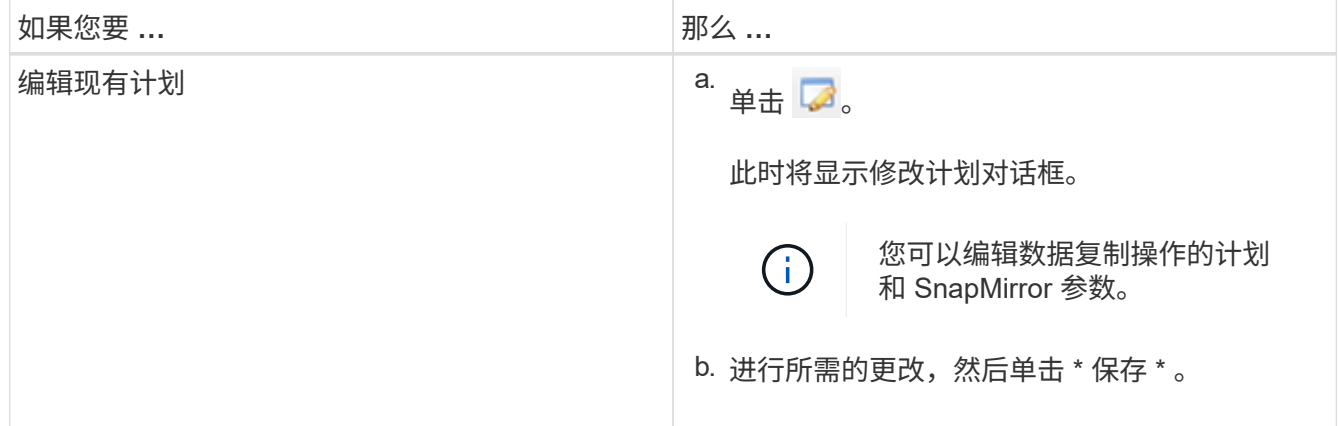

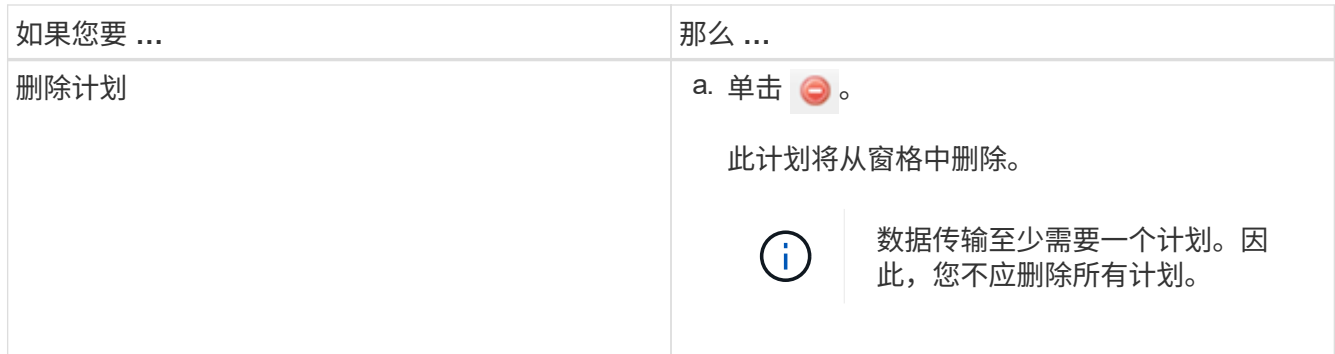

### 示例

以下示例说明了在项目中存在活动的 SnapMirror 传输时如何应用限制。

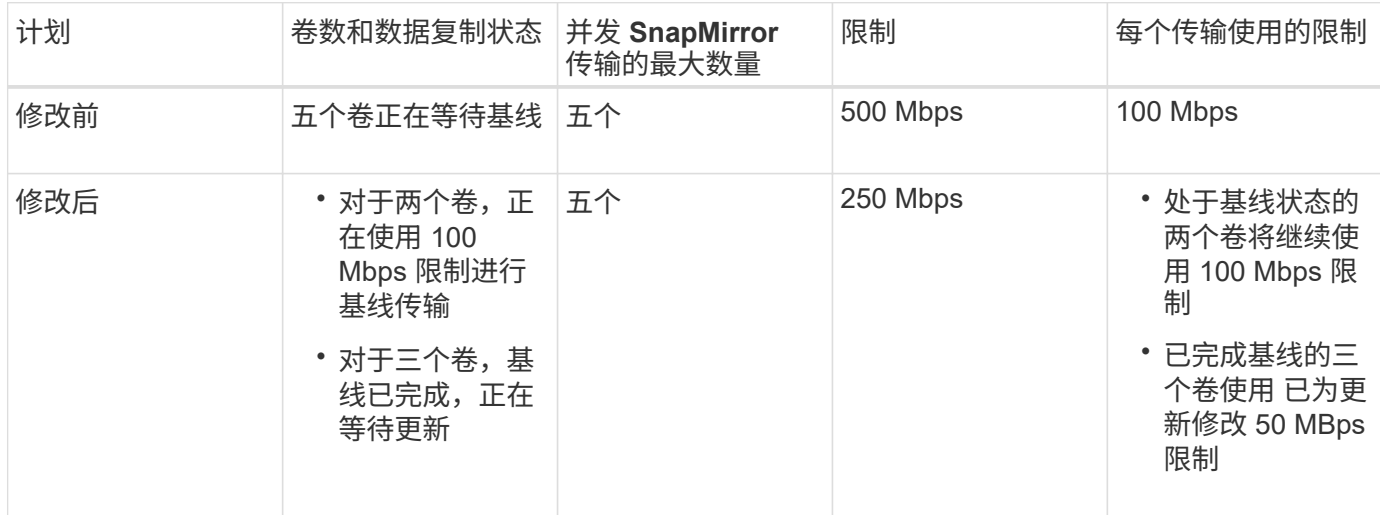

两个卷的基线复制完成后,在计划下次数据复制操作时,这些卷 SnapMirror 关系将使用新的限制 50 MBps 。

#### 版权信息

版权所有 © 2023 NetApp, Inc.。保留所有权利。中国印刷。未经版权所有者事先书面许可,本文档中受版权保 护的任何部分不得以任何形式或通过任何手段(图片、电子或机械方式,包括影印、录音、录像或存储在电子检 索系统中)进行复制。

从受版权保护的 NetApp 资料派生的软件受以下许可和免责声明的约束:

本软件由 NetApp 按"原样"提供,不含任何明示或暗示担保,包括但不限于适销性以及针对特定用途的适用性的 隐含担保,特此声明不承担任何责任。在任何情况下,对于因使用本软件而以任何方式造成的任何直接性、间接 性、偶然性、特殊性、惩罚性或后果性损失(包括但不限于购买替代商品或服务;使用、数据或利润方面的损失 ;或者业务中断),无论原因如何以及基于何种责任理论,无论出于合同、严格责任或侵权行为(包括疏忽或其 他行为),NetApp 均不承担责任,即使已被告知存在上述损失的可能性。

NetApp 保留在不另行通知的情况下随时对本文档所述的任何产品进行更改的权利。除非 NetApp 以书面形式明 确同意,否则 NetApp 不承担因使用本文档所述产品而产生的任何责任或义务。使用或购买本产品不表示获得 NetApp 的任何专利权、商标权或任何其他知识产权许可。

本手册中描述的产品可能受一项或多项美国专利、外国专利或正在申请的专利的保护。

有限权利说明:政府使用、复制或公开本文档受 DFARS 252.227-7013(2014 年 2 月)和 FAR 52.227-19 (2007 年 12 月)中"技术数据权利 — 非商用"条款第 (b)(3) 条规定的限制条件的约束。

本文档中所含数据与商业产品和/或商业服务(定义见 FAR 2.101)相关,属于 NetApp, Inc. 的专有信息。根据 本协议提供的所有 NetApp 技术数据和计算机软件具有商业性质,并完全由私人出资开发。 美国政府对这些数 据的使用权具有非排他性、全球性、受限且不可撤销的许可,该许可既不可转让,也不可再许可,但仅限在与交 付数据所依据的美国政府合同有关且受合同支持的情况下使用。除本文档规定的情形外,未经 NetApp, Inc. 事先 书面批准,不得使用、披露、复制、修改、操作或显示这些数据。美国政府对国防部的授权仅限于 DFARS 的第 252.227-7015(b)(2014 年 2 月)条款中明确的权利。

商标信息

NetApp、NetApp 标识和 <http://www.netapp.com/TM> 上所列的商标是 NetApp, Inc. 的商标。其他公司和产品名 称可能是其各自所有者的商标。